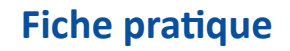

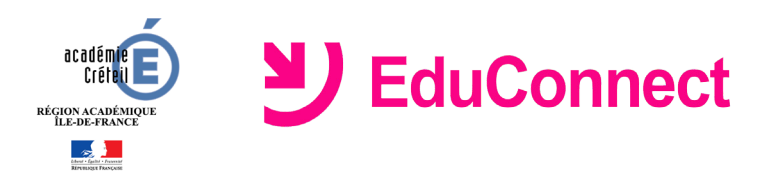

# **Administration des comptes**

# **Comment accéder à l'administration des comptes EduConnect ?**

L'accès à l'application se fait via le portail ARENA

- Lancer un navigateur et aller sur le portail ARENA à l'adresse <https://si1d.ac-creteil.fr>
- Dans le menu situé sur la gauche de l'écran, sélectionner *Intranet, référentiels et Outils* > *Outils de gestion des identités et habilitations* > *Administration des comptes EduConnect*

### **Comment les parents (ou responsables d'élèves) accèdent-ils au portail ?**

Les parents (ou responsables) accèdent au portail EduConnect au moyen d'un *identifiant* et d'un *mot de passe provisoire* fournis aux familles par le directeur d'école.

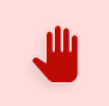

L'administration des comptes des parents relève de la responsabilité du directeur pour l'ensemble des écoles placées sous sa responsabilité !

### **Fonctionnalités offertes par l'outil d'administration des comptes**

L'outil Administration des comptes permet :

- d'informer chaque responsable de la mise à disposition des services en ligne et de leur communiquer leur(s) identifiant(s) et mot(s) de passe provisoire(s),
- d'éditer la liste des comptes,
- d'assister les familles en cas de problèmes rencontrés (oubli d'identifiant ou de mot de passe, problèmes d'activation du compte…),
- de suivre les statistiques des comptes responsable.

Trois onglets permettent d'accéder à ces fonctionnalités :

• Onglet *Accueil*

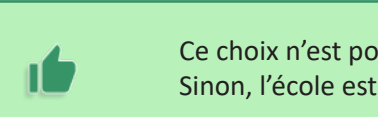

Ce choix n'est possible que si vous avez plusieurs écoles en responsabilité. Sinon, l'école est présélectionnée !

• Onglet *Responsables*

- **Accès à la liste des responsables**, avec filtres possibles (nom ou prénom d'un responsable ou d'un élève, classes, états de comptes, adresse mail connue/inconnue, origine de compte, ...) ;

- **Accès à la consultation détaillée** d'un compte ;

- **Possibilité d'effectuer les opérations suivantes** sur un ou plusieurs responsables préalablement sélectionnés :

- Notifier les comptes par feuilles individuelles ou par courrier électronique,
- Editer la liste des comptes (format PDF ou csv),
	- Réinitialiser les mots de passe (dans le cadre d'une assistance à des responsables).
- Onglet *Statistiques*

- **Visibilité de l'avancement de l'activation des comptes** de l'école courante avec détail par classe et par niveau, - Possibilité d'actualiser les statistiques.

# **En cas de problème**

Contacter votre service d'assistance académique <https://cecoia.ac-creteil.fr>